# **SYBASE®**

インストール・ガイド

# **jConnect™ for JDBC™**

6.05

ドキュメント ID: DC32181-01-0605-01

改訂: 2005 年 9 月

Copyright © 1997-2006 by Sybase, Inc. All rights reserved.

このマニュアルは Sybase ソフトウェアの付属マニュアルであり、新しいマニュアルまたはテクニカル・ノートで特に示 されないかぎりは、後続のリリースにも付属します。このマニュアルの内容は予告なしに変更されることがあります。こ のマニュアルに記載されているソフトウェアはライセンス契約に基づいて提供されるものであり、無断で使用することは できません。

このマニュアルの内容を弊社の書面による事前許可を得ずに、電子的、機械的、手作業、光学的、またはその他のいかな る手段によっても、複製、転載、翻訳することを禁じます。

マニュアルの注文

マニュアルの注文を承ります。ご希望の方は、サイベース株式会社営業部または代理店までご連絡ください。マニュアル の変更は、弊社の定期的なソフトウェア・リリース時にのみ提供されます。

#### Sybase の商標

Sybase、Sybase のロゴ、ADA Workbench、Adaptable Windowing Environment、Adaptive Component Architecture、Adaptive Server、Adaptive Server Anywhere、Adaptive Server Enterprise、Adaptive Server Enterprise Monitor、Adaptive Server Enterprise Replication、Adaptive Server Everywhere、Adaptive Warehouse、Afaria、Answers Anywhere、Anywhere Studio、Application Manager、AppModeler、APT Workbench、APT-Build、APT-Edit、APT-Execute、APT-Translator、APT-Library、AvantGo Mobile Delivery、AvantGo Mobile Inspection、AvantGo Mobile Marketing Channel、AvantGo Mobile Pharma、AvantGo Mobile Sales、AvantGo Pylon、AvantGo Pylon Application Server、AvantGo Pylon Conduit、AvantGo Pylon PIM Server、AvantGo Pylon Pro、Backup Server、BizTracker、ClearConnect、Client-Library、Client Services、Convoy/DM、Copernicus、Data Pipeline、 Data Workbench、DataArchitect、Database Analyzer、DataExpress、DataServer、DataWindow、DataWindow .NET、DB-Library、dbQueue、Developers Workbench、DirectConnect、DirectConnect Anywhere、Distribution Director、e-ADK、E-Anywhere、e-Biz Impact、e-Biz Integrator、E-Whatever、EC Gateway、ECMAP、ECRTP、eFulfillment Accelerator、Embedded SQL、EMS、Enterprise Application Studio、Enterprise Client/Server、Enterprise Connect、Enterprise Data Studio、Enterprise Manager、Enterprise SQL Server Manager、Enterprise Work Architecture、Enterprise Work Designer、Enterprise Work Modeler、 eProcurement Accelerator、EWA、Financial Fusion、Financial Fusion Server、Gateway Manager、GlobalFIX、iAnywhere、 iAnywhere Solutions、ImpactNow、Industry Warehouse Studio、InfoMaker、Information Anywhere、Information Everywhere、 InformationConnect、InternetBuilder、iScript、Jaguar CTS、jConnect for JDBC、M2M Anywhere、Mach Desktop、Mail Anywhere Studio、Mainframe Connect、Maintenance Express、Manage Anywhere Studio、M-Business Channel、M-Business Network、M-Business Server、MDI Access Server、MDI Database Gateway、media.splash、MetaWorks、mFolio、Mirror Activator、MySupport、Net-Gateway、Net-Library、New Era of Networks、ObjectConnect、ObjectCycle、OmniConnect、 OmniSQL Access Module、OmniSQL Toolkit、Open Biz、Open Client、Open ClientConnect、Open Client/Server、Open Client/ Server Interfaces、Open Gateway、Open Server、Open ServerConnect、Open Solutions、Optima++、PB-Gen、PC APT Execute、 PC DB-Net, PC Net Library, PocketBuilder, Pocket PowerBuilder, Power++, power.stop, PowerAMC, PowerBuilder, PowerBuilder Foundation Class Library、PowerDesigner、PowerDimensions、PowerDynamo、PowerScript、PowerSite、 PowerSocket、Powersoft、PowerStage、PowerStudio、PowerTips、Powersoft Portfolio、Powersoft Professional、PowerWare Desktop、PowerWare Enterprise、ProcessAnalyst、QAnywhere、Rapport、RemoteWare、RepConnector、Replication Agent、 Replication Driver、Replication Server、Replication Server Manager、Replication Toolkit、Report-Execute、Report Workbench、 Resource Manager、RFID Anywhere、RW-DisplayLib、RW-Library、S-Designor、SDF、Secure SQL Server、Secure SQL Toolset、Security Guardian、SKILS、smart.partners、smart.parts、smart.script、SQL Advantage、SQL Anywhere、SQL Anywhere Studio、SQL Code Checker、SQL Debug、SQL Edit、SQL Edit/TPU、SQL Everywhere、SQL Modeler、SQL Remote、SQL Server、SQL Server Manager、SQL SMART、SQL Toolset、SQL Server/CFT、SQL Server/DBM、SQL Server SNMP SubAgent、SQL Station、SQLJ、STEP、SupportNow、S.W.I.F.T. Message Format Libraries、Sybase Central、Sybase Client/Server Interfaces、Sybase Financial Server、Sybase Gateways、Sybase IQ、Sybase MPP、Sybase SQL Desktop、Sybase SQL Lifecycle、Sybase SQL Workgroup、Sybase User Workbench、SybaseWare、Syber Financial、SyberAssist、SybFlex、 SyBooks、System 10、System 11、System XI (logo)、SystemTools、Tabular Data Stream、TradeForce、Transact-SQL、 Translation Toolkit、UltraLite、UltraLite.NET、UNIBOM、Unilib、Uninull、Unisep、Unistring、URK Runtime Kit for UniCode、VisualWriter、VQL、WarehouseArchitect、Warehouse Control Center、Warehouse Studio、Warehouse WORKS、 Watcom、Watcom SQL、Watcom SQL Server、Web Deployment Kit、Web.PB、Web.SQL、WebSights、WebViewer、 WorkGroup SQL Server、XA-Library、XA-Server、XcelleNet、および XP Server は、米国法人 Sybase, Inc. の商標です。

Unicode と Unicode のロゴは、Unicode, Inc. の登録商標です。

このマニュアルに記載されている上記以外の社名および製品名は、各社の商標または登録商標の場合があります。

Use, duplication, or disclosure by the government is subject to the restrictions set forth in subparagraph (c)(1)(ii) of DFARS 52.227-7013 for the DOD and as set forth in FAR 52.227-19(a)-(d) for civilian agencies.

Sybase, Inc., One Sybase Drive, Dublin, CA 94568.

# 目次

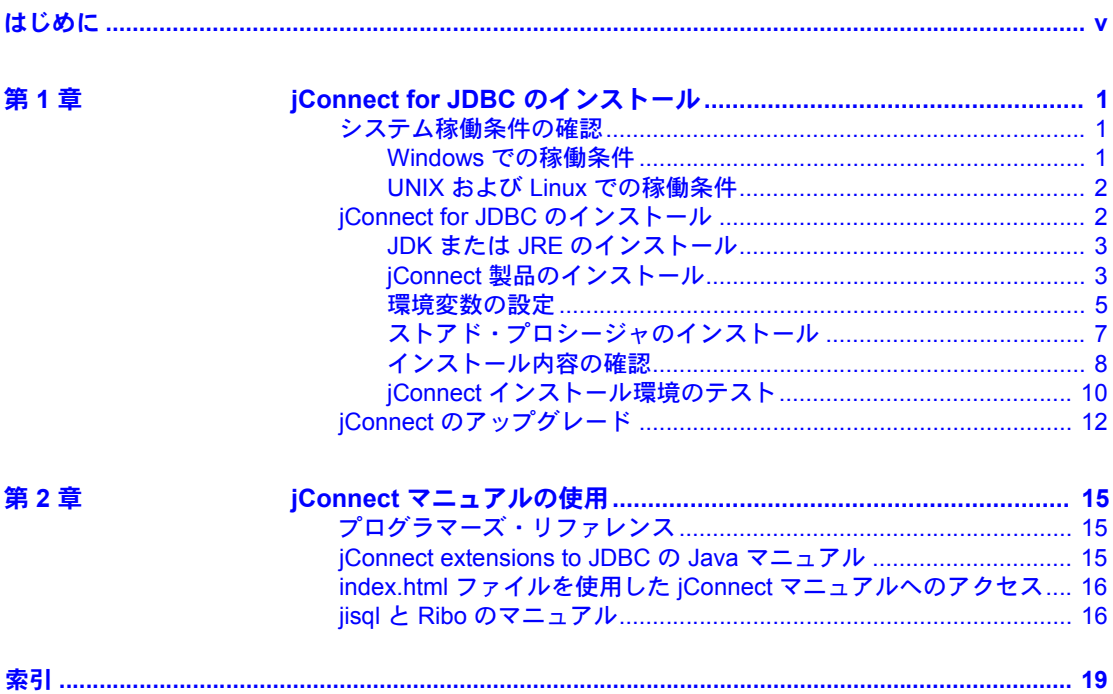

# <span id="page-4-0"></span>はじめに

<span id="page-4-1"></span>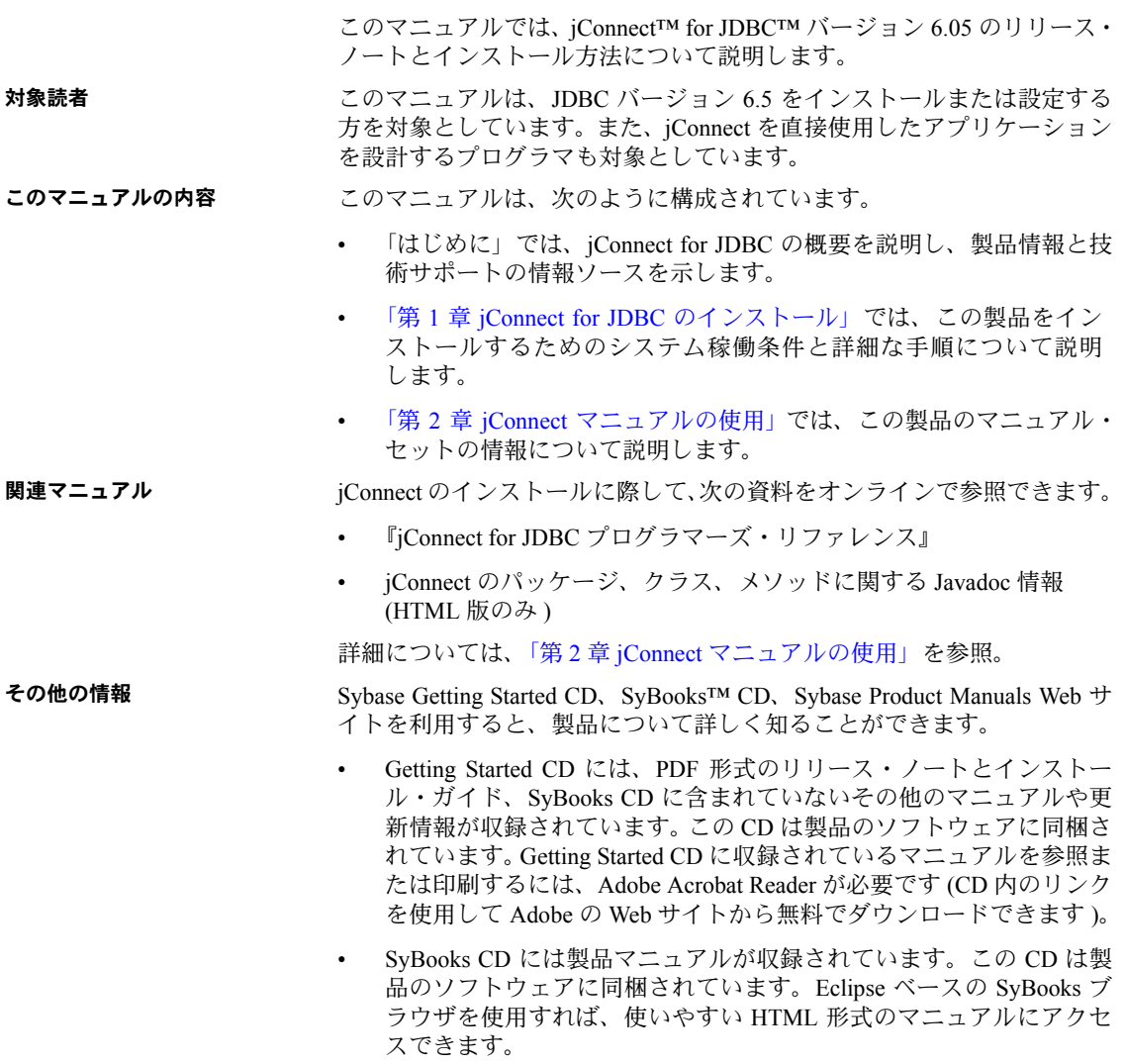

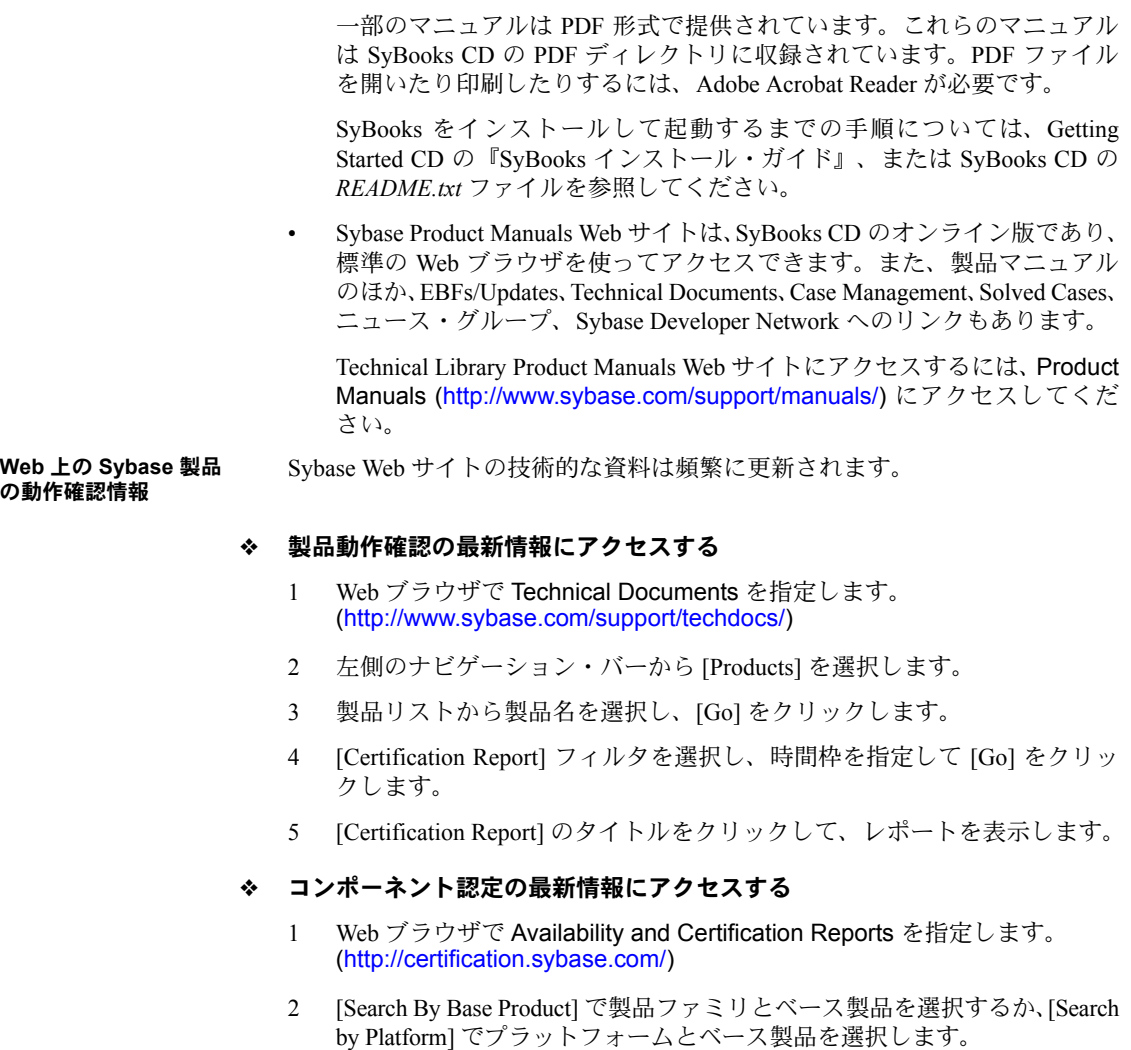

3 [Search] をクリックして、入手状況と認定レポートを表示します。

#### ❖ **Sybase Web** サイト **(** サポート・ページを含む **)** の自分専用のビューを作成する

MySybase プロファイルを設定します。MySybase は無料サービスです。この サービスを使用すると、Sybase Web ページの表示方法を自分専用にカスタマ イズできます。

- 1 Web ブラウザで Technical Documents を指定します。 (<http://www.sybase.com/support/techdocs/>)
- 2 [MySybase] をクリックし、MySybase プロファイルを作成します。

#### **Sybase EBF** とソフト ウェア・メンテナンス

#### ❖ **EBF** とソフトウェア・メンテナンスの最新情報にアクセスする

- 1 Web ブラウザで Sybase Support Page ([http://www.sybase.com/support\)](http://www.sybase.com/support) を指定します。
- 2 [EBFs/Maintenance] を選択します。MySybase のユーザ名とパスワードを入 力します。
- 3 製品を選択します。

表 **1:** 表記規則

4 時間枠を指定して [Go] をクリックします。EBF/Maintenance リリースの一 覧が表示されます。

鍵のアイコンは、「Technical Support Contact」として登録されていないた め、一部の EBF/Maintenance リリースをダウンロードする権限がないこと を示しています。未登録ではあるが、Sybase 担当者またはサポート・コン タクトから有効な情報を得ている場合は、[Edit Roles] をクリックして、 「Technical Support Contact」役割を MySybase プロファイルに追加します。

5 EBF/Maintenance レポートを表示するには [Info] アイコンをクリックしま す。ソフトウェアをダウンロードするには製品の説明をクリックします。

#### <span id="page-6-1"></span>**[表](#page-6-0)記の規則 いっぱら こうぶん**マニュアルで使用されている表記規則を表 1 に示します。

<span id="page-6-0"></span>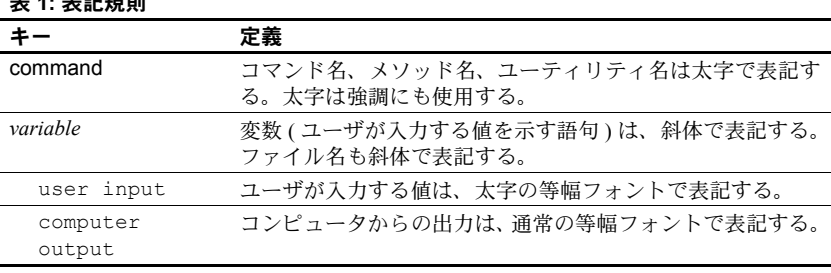

#### アクセシビリティ機能 このマニュアルには、アクセシビリティを重視した HTML 版もあります。この HTML 版マニュアルは、スクリーン・リーダーで読み上げる、または画面を拡 大表示するなどの方法により、その内容を理解できるよう配慮されています。

『ASE ADO.NET Data Provider ユーザーズ・ガイド』と HTML マニュアルは、 連邦リハビリテーション法第 508 条のアクセシビリティ規定に準拠している ことがテストにより確認されています。第 508 条に準拠しているマニュアルは 通常、World Wide Web Consortium (W3C) の Web サイト用ガイドラインなど、 米国以外のアクセシビリティ・ガイドラインにも準拠しています。

この製品のオンライン・ヘルプは HTML でも提供され、スクリーン・リーダー の読み上げで内容を理解できる機能があります。

注意 アクセシビリティ・ツールを効率的に使用するには、設定が必要な場合 もあります。一部のスクリーン・リーダーは、テキストの大文字と小文字を区 別して発音します。たとえば、すべて大文字のテキスト (ALL UPPERCASE TEXT など ) はイニシャルで発音し、大文字と小文字の混在したテキスト (Mixed Case Text など ) は単語として発音します。構文規則を発音するように ツールを設定すると便利かもしれません。詳細については、ツールのマニュア ルを参照してください。

Sybase のアクセシビリティに対する取り組みについては、Sybase Accessibility [\(http://www.sybase.com/accessibility\)](http://www.sybase.com/accessibility) を参照してください。Sybase Accessibility サイトには、第 508 条と W3C 標準に関する情報へのリンクもあります。

不明な点があるときは Sybase ソフトウェアがインストールされているサイトには、Sybase 製品の保 守契約を結んでいるサポート・センタとの連絡担当の方 (コンタクト・パーソ ン ) を決めてあります。マニュアルだけでは解決できない問題があった場合に は、担当の方を通して Sybase のサポート・センタまでご連絡ください。

# <sup>第</sup> 1 <sup>章</sup> **jConnect for JDBC** のインストール

<span id="page-8-0"></span>この章では、Microsoft Windows、UNIX、Linux の各プラットフォームでの jConnect for JDBC のインストール方法を説明します。その他のプラット フォームを使用する場合は、使用するコマンドはそのプラットフォームで の適切なコマンドに置き換えてください。

この章の内容は、次のとおりです。

| トピック名                     | ページ |
|---------------------------|-----|
| システム稼働条件の確認               |     |
| jConnect for JDBC のインストール |     |
| jConnect のアップグレード         |     |

# <span id="page-8-3"></span><span id="page-8-1"></span>システム稼働条件の確認

<span id="page-8-5"></span>この項では、Windows、UNIX、Linux でのシステム稼働条件を示します。

#### <span id="page-8-2"></span>**Windows** での稼働条件

<span id="page-8-6"></span>表 [1-1](#page-8-4) は、Windows に jConnect for JDBC をインストールするためのシステ ム稼働条件を示します。

| ハードウェア                        | 486 以上の Intel プロセッサを搭載した PC。                                   |
|-------------------------------|----------------------------------------------------------------|
| オペレーティング・                     | Java VM バージョン 1.4 以降をサポートするバージョン                               |
| システム                          | $\oslash$ Windows.                                             |
| メモリ                           | 16MB <sub>o</sub>                                              |
| 空きディスク領域                      | デフォルト・オプションの場合は 10MB。                                          |
| Java Developer's Kit<br>(JDK) | Sun Java Developer's Kit (JDK) 1.4.2 以降。                       |
| Web ブラウザ                      | JDK 1.4.x 以降をサポートする任意のブラウザ。                                    |
| その他の Sybase 製品<br>(オプション)     | Adaptive Server® IQ, OmniConnect™, DirectConnect™ <sub>o</sub> |
| エロロイオプミショウハ                   | 任音の Jave マプリケーション関発環倍 (IDuilder たど )                           |

<span id="page-8-4"></span>表 **1-1: Windows 2000**、**2003**、**XP** でのシステム稼働条件

<span id="page-8-7"></span>IDE ( オプション ) 任意の Java アプリケーション開発環境 (JBuilder など )。

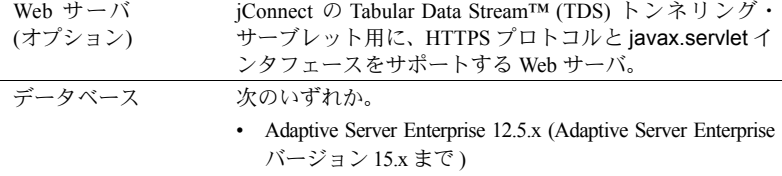

<span id="page-9-2"></span>• Sybase SQL Anywhere バージョン 7.x から 9.x まで

## <span id="page-9-0"></span>**UNIX** および **Linux** での稼働条件

表 [1-2](#page-9-1) は、UNIX または Linux に jConnect for JDBC をインストールするための システム稼働条件を示します。

<span id="page-9-1"></span>表 **1-2: UNIX** と **Linux** でのシステム稼働条件

| ハードウェア                        | Java VM 1.4.x 以降をサポートする UNIX または Linux<br>プラットフォーム。                                |
|-------------------------------|------------------------------------------------------------------------------------|
| オペレーティング・<br>システム             | Sun Solaris, HP UX, IBM AIX, HP Tru64 UNIX, SGI IRIX,<br>任意のベンダの Linux インストール環境など。 |
| メモリ                           | 16MB <sub>o</sub>                                                                  |
| 空きディスク領域                      | デフォルト・オプションの場合は 10MB。                                                              |
| Java Developer's Kit<br>(JDK) | Sun JDK 1.4.2 以降。                                                                  |
| Web ブラウザ                      | JDK 1.4.x 以降をサポートする任意のブラウザ。                                                        |
| その他の Sybase 製品<br>(オプション)     | Adaptive Server IQ, OmniConnect, DirectConnect.                                    |
| Web $#-\wedge$<br>(オプション)     | iConnect の TDS トンネリング・サーブレット用に、HTTPS<br>プロトコルと javax.servlet インタフェースをサポートす         |
|                               | る Web サーバ。                                                                         |
| データベース                        | 次のいずれか。                                                                            |
|                               | Adaptive Server Enterprise 12.5.x (Adaptive Server<br>Enterprise バージョン 15.x まで)    |

# <span id="page-10-2"></span><span id="page-10-0"></span>**jConnect for JDBC** のインストール

jConnect for JDBC をインストールするには、次の作業を行います。

- 1 JDK または JRE [のインストール](#page-10-3)
- 2 jConnect [製品のインストール](#page-11-1)
- 3 [環境変数の設定](#page-13-1)
- 4 [ストアド・プロシージャのインストール](#page-14-1)
- 5 [インストール内容の確認](#page-16-1)
- 6 jConnect [インストール環境のテスト](#page-18-1)

#### <span id="page-10-3"></span><span id="page-10-1"></span>**JDK** または **JRE** のインストール

jConnect をインストールする前に、必要に応じて、jConnect を使用するプログ ラムを開発している場合には Java Development Kit (JDK) を、または Java Runtime Environment (JRE) をダウンロードしてインストールする必要があります。

- ❖ **JDK** または **JRE** のインストール
	- 1 次の URL にある Sun の Java Software Web サイトから最新の JDK または JRE をダウンロードします。

<span id="page-10-4"></span>http://java.sun.com/products/index.html

- 2 用意されているインストール手順に従って JDK または JRE をダウンロー ドしてインストールします。
- <span id="page-10-5"></span>3 JRE または JDK をインストールした後、JRE または JDK インストール・ ディレクトリを指すように JRE\_HOME または JAVA\_HOME 環境変数を定 義します。この手順については、オペレーティング・システムのマニュア ルを参照してください。

#### <span id="page-11-1"></span><span id="page-11-0"></span>**jConnect** 製品のインストール

この項では、Web または CD からの jConnect 製品のダウンロード方法について 説明します。

注意 jConnect を Sybase Web サイトからダウンロードできない場合は、Sybase 製品の保守契約を結んでいるサポート・センタから CD を入手してください。 CD を入手したら、「CD からの jConnect [のインストール」](#page-12-0)(5 ページ ) のインス トール手順を参照してください。

次に示す手順は、Web サイトからのダウンロードや CD によって入手したスタ ンドアロン jConnect の場合に当てはまります。インストールする jConnect が Sybase Software Developer's Kit (SDK) または他の Sybase 製品に同梱されている 場合は、その製品のインストール・ガイドに従ってインストールを行ってくだ さい。

#### <span id="page-11-2"></span>❖ **Web** からの **jConnect** のインストール

- 1 次の URL にある jConnect ダウンロード Web ページにアクセスします。 http://www.sybase.com/products/middleware/jconnectforjdbc
- 2 ウィンドウの左側の情報ボックスから [Downloads] をクリックします。
- 3 登録ページが表示されたら、jConnect ライセンス契約を読み、表示される 登録フォームに必要事項を入力して送信します。登録完了のメッセージが 表示されます。
- 4 jConnect 6.05 ドライバをダウンロードし、必要に応じて関連するマニュア ルとユーティリティをダウンロードします。
- 5 その *zip* ファイルをマシン上の任意のディレクトリに解凍します。

*zip* ファイルを解凍するには、*zip* ファイル解凍ユーティリティが必要で す。多くの UNIX と Linux プラットフォームでは、標準ツールとして unzip ユーティリティが用意されています。Windows ユーザは WinZip を使用で きます。

- 6 jConnect のインストール後に次の作業を行います。
	- JDBC\_HOME と CLASSPATH の各環境変数の設定。詳細については、 [「環境変数の設定」](#page-13-1)(6ページ)を参照してください。
	- インストール内容の確認。詳細については[、「インストール内容の確](#page-16-1) 認」(9[ページ](#page-16-1))を参照してください。

#### <span id="page-12-1"></span><span id="page-12-0"></span>❖ **CD** からの **jConnect** のインストール

注意 次の手順は、iConnect を Web からダウンロードできず、サポート・セン タから jConnect CD を入手した場合に限り使用してください。Adaptive Server Enterprise または他の Sybase 製品に付属の jConnect をインストールする場合 は、この手順を使用するのではなく、付属のインストール・ガイドに従ってく ださい。

- 1 jConnect をインストールするマシンにログインします。管理者権限を持つロ グイン、またはすべてのインストールに使用する ID を使用してください。
- 2 CD-ROM ドライブに Sybase jConnect CD をセットします。
- 3 システムから CD にアクセスします。
	- UNIX または Linux の場合

使用しているプラットフォーム用のコマンドを入力して CD をマウ ントする。

• Windows の場合

[ マイ コンピュータ ] または Windows エクスプローラで CD-ROM ド ライブにアクセスする。

- 4 インストールするコンポーネントの zip ファイルを選択します。CD には、 jConnect 6.05 ドライバ、マニュアル、ユーティリティが含まれています。
- 5 その *zip* ファイルをマシン上の任意のディレクトリに解凍します。

*zip* ファイルを解凍するには、*zip* ファイル解凍ユーティリティが必要で す。多くの UNIX と Linux プラットフォームでは、標準ツールとして unzip ユーティリティが用意されています。Windows ユーザは WinZip を使用で きます。

- 6 jConnect のインストール後に次の作業を行います。
	- JDBC HOME と CLASSPATH の各環境変数の設定。詳細については、 [「環境変数の設定」](#page-13-1)(6ページ)を参照してください。
	- インストール内容の確認。詳細については[、「インストール内容の確](#page-16-1) 認」(9[ページ](#page-16-1))を参照してください。

#### <span id="page-13-1"></span><span id="page-13-0"></span>環境変数の設定

<span id="page-13-5"></span>インストールした jConnect クラスを使用するには、JDBC\_HOME と CLASSPATH の各環境変数を設定する必要があります。

#### <span id="page-13-4"></span>**JDBC\_HOME** の設定

JDBC\_HOME は、jConnect インストール・ディレクトリを示します。次に例を 示します。

注意 *zip* ファイルを解凍するとき、ディレクトリ構造は考慮されず、jConnect ドライバの名前のディレクトリ内にすべてインストールされます。

• Windows の場合

Windows で jConnect 6.05 ドライバを *C:¥Sybase* に解凍した場合は、 JDBC HOME を次のように設定する必要があります。

C:¥Sybase¥jConnect-6\_0

• UNIX および Linux の場合

*zip* ファイルを */usr/local/Sybase* にインストールした場合は、JDBC\_HOME を次のように設定します。

/usr/local/Sybase/jConnect-6\_0

#### <span id="page-13-2"></span>**CLASSPATH** の設定

CLASSPATH は jConnect ランタイム・クラスか JDK 1.4.x 以降の *jar* ファイル、 またはその両方のロケーションです。この項では、使用する JDK と jConnect のバージョンに応じた CLASSPATH の設定について説明します。

<span id="page-13-3"></span>JDK 1.4.x 以降での jConnect 6.05 の使用 jConnect 6.05 を JDK バージョン 1.4.x 以降で使用するには、CLASSPATH 環境 変数に次のパスを追加します。

• UNIX または Linux の場合

*\$JDBC\_HOME/classes/jconn3.jar*

• Windows の場合

*%JDBC\_HOME%¥classes¥jconn3.jar*

サンプルまたは TDS トンネリング・サーブ レットの実行 サンプルまたは TDS トンネリング・サーブレットを実行するには、CLASSPATH 環境変数に次を追加します。

• UNIX または Linux の場合

*\$JDBC\_HOME/classes/jconn3.jar:\$JDBC\_HOME/classes*

• Windows の場合

*%JDBC\_HOME%¥classes¥jconn3.jar;%JDBC\_HOME%¥classes*

注意 JDK 1.4.2 以降が実行されている環境で jConnect 6.05 を使用してください。

さらに、定義済みのアプリケーション・クラスのロケーションも CLASSPATH に指定してください。

<span id="page-14-2"></span>Netscape の使用による CLASSPATH の制限 Netscape を使用する場合、CLASSPATH 環境変数の設定方法にいくつかの制限 が適用されます。

> <span id="page-14-4"></span>Java 仮想マシンのセキュリティ・マネージャでは、サーバがローカル・システ ムで動作する場合でも、ローカル・ファイル・システムにインストールされた jConnect はサーバへの接続を作成できません。これは、jConnect を使用するア プレットの実行に Netscape を使用する場合に問題になります。

> jConnect をロードしてサーバへの接続を作成する必要がある場合、Netscape は jConnect クラスを検出するために、環境に定義されている CLASSPATH を探し ます。ローカル iConnect インストール・ディレクトリを示すように定義した CLASSPATH が検出されると、サーバからではなくローカル・ファイル・シス テムから直接 jConnect をロードして、接続を作成しようとします。このため、 セキュリティ・エラーが発生して接続が失敗します。

> まとめると、Netscape を使用して jConnect アプレットを実行する場合は、 CLASSPATH をローカル jConnect ディレクトリに設定しないでください。

#### <span id="page-14-1"></span><span id="page-14-0"></span>ストアド・プロシージャのインストール

<span id="page-14-3"></span>jConnect を正しく機能させるには、アプリケーションの接続先の Adaptive Server Enterprise または Adaptive Server Anywhere のデータベースにストアド・ プロシージャとテーブルをインストールする必要があります。jConnect には、 必要なストアド・プロシージャとテーブルをインストールする次のスクリプト が用意されています。

- sql\_server12.5.sql Adaptive Server Enterprise バージョン 12.5.x 以降にスト アド・プロシージャをインストールします。
- *sql\_server15.0.sql* Adaptive Server Enterprise 15.x 以降にストアド・プロ シージャをインストールします。

• *sql\_asa.sql* - SQL Anywhere と Adaptive Server Anywhere のデータベースに ストアド・プロシージャをインストールします。

注意 ASE 12.5.3 以降または ASA 9.0.2 以降を使用している場合、これらのスク リプトはすでにサーバにインストールされた状態になっています。これらのス クリプトのインストールが必要になるのは、ASE に同梱されているドライバ よりも新しいバージョンのドライバを所有している場合のみです。また、下位 互換性を維持するために、*sql\_server.sql* および *sql\_server12.sql* はそれぞれ ASE 11.9.2 および 12.0 に含まれています ( これらのバージョンは現在はサポートさ れていません )。

#### ❖ ストアド・プロシージャ・インストール・スクリプトの実行

- 1 JAVA\_HOME、JDBC\_HOME、CLASSPATH の各環境変数が設定されてい ることを確認します。
- 2 以下の項の、ターゲット・データベースと使用しているプラットフォーム に応じた手順に従って、IsqlApp サンプル・アプリケーションを使用します。

#### <span id="page-15-0"></span>**Adaptive Server Enterprise** データベースの場合

<span id="page-15-1"></span>次に、Windows、UNIX、Linux を使用する Adaptive Server Enterprise データベー スにメタデータ用のストアド・プロシージャをインストールする方法について 説明します。

#### ❖ **Windows** でのストアド・プロシージャのインストール

- 1 DOS プロンプトを表示させます。
- 2 *%JDBC\_HOME%¥classes* ディレクトリから次のコマンドを 1 行で入力し ます。
	- Adaptive Server Enterprise バージョン 15.x の場合

```
java IsqlApp -U sa -P password -S jdbc:sybase:
Tds:[hostname]:[port] -I %JDBC_HOME%¥sp¥sql_server15.0.sql -c go
```
Adaptive Server Enterprise バージョン 12.5.x の場合

```
java IsqlApp -U sa -P password -S jdbc:sybase:
Tds:[hostname]:[port] -I %JDBC_HOME%¥sp¥sql_server12.5.sql -c go
```
#### ❖ **UNIX** および **Linux** でのストアド・プロシージャのインストール

- *\$JDBC\_HOME/classes* ディレクトリから次のコマンドを入力します。
	- Adaptive Server バージョン 15.x の場合

```
java IsqlApp -U sa -P password -S jdbc:sybase:
Tds:[hostname]:[port] -I $JDBC_HOME/sp/sql_server15.0.sql -c go
```
<span id="page-16-2"></span>• Adaptive Server バージョン 12.5.x の場合

```
java IsqlApp -U sa -P password -S jdbc:sybase:
Tds:[hostname]:[port] -I $JDBC_HOME/sp/sql_server12.5.sql -c go
```
#### <span id="page-16-3"></span>**SQL Anywhere** または **Adaptive Server Anywhere** データベースの場合

次に、Windows、UNIX、Linux を使用する SQL Anywhere または Adaptive Server Anywhere データベースにメタデータ用のストアド・プロシージャをインス トールする方法について説明します。

- ❖ **Windows** でのストアド・プロシージャのインストール
	- 1 DOS プロンプトを表示させます。
	- 2 *%JDBC\_HOME%¥classes* ディレクトリから次のコマンドを 1 行で入力し ます。

java IsqlApp -U dba -P *password* -S jdbc:sybase: Tds:[*hostname*]:[*port*] -I %JDBC\_HOME%¥sp¥sql\_asa.sql -c go

#### ❖ **UNIX** および **Linux** でのストアド・プロシージャのインストール

• *\$JDBC\_HOME/classes* ディレクトリから次のコマンドを入力します。

java IsqlApp -U dba -P *password* -S jdbc:sybase: Tds:[*hostname*]:[*port*] -I \$JDBC\_HOME/sp/sql\_asa.sql -c go

#### <span id="page-16-1"></span><span id="page-16-0"></span>インストール内容の確認

jConnect のインストールが完了したら、この項に示す内容を確認してください。

#### パッケージ

jConnect バージョン 6.05 では、次のパッケージが *jar* ファイルに含まれていま す ( ファイル名は、リリース・ビルドの場合は *jconn3.jar*、デバッグ・ビルド の場合は *jconn3d.jar* です )。

- com.sybase.jdbc3.jdbc
- com.sybase.jdbc3.tds
- com.sybase.jdbc3.timedio
- com.sybase.jdbc3.utils
- com.sybase.jdbcx

jConnect ドライバ com.sybase.jdbc3.jdbc.SybDriver は com.sybase.jdbc3.jdbc パッケージに含まれています。

# ディレクトリとファイル

表 [1-3](#page-17-0) は、*jconnect605.zip* に含まれているディレクトリとファイルを示します。

|                | <b>衣 1-3. juonneutoos.zip インス   フルシノ イレン   フこノノ イル</b> |                                                                                                    |  |  |  |
|----------------|--------------------------------------------------------|----------------------------------------------------------------------------------------------------|--|--|--|
| 名前             | 種類                                                     | 説明                                                                                                    |  |  |  |
| $iconnect-6$ 0 | ディレクトリ                                                 | jConnect バージョン 6.05 のすべてのファイルとサブディレクトリ<br>を含む。                                                                       |  |  |  |
| classes        | サブディレク                                                 | 次の iConnect 6.05 コンポーネントを含む。                                                                                         |  |  |  |
|                | $\lfloor \cdot \rfloor$                                | • jconn3.jar ファイル。jConnect 6.05 のクラスを含む。                                                                             |  |  |  |
|                |                                                        | • sample2 サブディレクトリ。jConnect 6.05 のサンプル・アプレッ<br>トとサンプル・アプリケーション用のクラス・ファイルを含む。                                         |  |  |  |
|                |                                                        | • gateway2 サブディレクトリ。TDS トンネリング・サーブレット<br>のコンパイルで使用される。                                                               |  |  |  |
| devclasses     | サブディレク<br>$\vdash$ 1)                                  | jconn3.jar と同じ jConnect 6.05 コンポーネントを含む jconn3d.jar<br>ファイルを含む。ただし、デバッグ・モードがオンになる。                                   |  |  |  |
| docs           | サブディレク                                                 | 次のものを含む。                                                                                                    |  |  |  |
|                | $\lfloor$ $\lfloor$                                    | • en サブディレクトリ - 英語版 javadoc マニュアルを含む                                                                                 |  |  |  |
|                |                                                        | • en/progrefサブディレクトリ - HTML 形式と PDF 形式の<br>『jConnect for JDBC プログラマーズ・リファレンス』を含む                                     |  |  |  |
|                |                                                        | en/installdocs サブディレクトリ - HTML 形式と PDF 形式の<br>『 jConnect for JDBC インストール・ガイド』を含む                                     |  |  |  |
| gateway2       | サブディレク<br>$\vdash$ 1)                                  | TDSトンネリング・サーブレットのソース・コードを含む。                                                                                         |  |  |  |
| sample2        | サブディレク<br>$\lfloor \cdot \rfloor$                      | サンプル Java アプリケーションのソース・コードを含む。                                                                                       |  |  |  |
| sp             | サブディレク<br>$\lfloor$ $\lfloor$                          | 関数のエスケープ用のストアド・プロシージャと<br>DatabaseMetaData メソッドをデータベース・サーバにインストー<br>ルする次の isql スクリプトを含む。                             |  |  |  |
|                |                                                        | sql asa.sql (Adaptive Server Anywhere)                                                                               |  |  |  |
|                |                                                        | sql server15.0.sql (Adaptive Server Enterprise $\ddot{\wedge} - \ddot{\vee} \equiv \vee 15$ .x)                      |  |  |  |
|                |                                                        | • sql server12.5.sql (Adaptive Server Enterprise $\ddot{\wedge}$ $\rightarrow$ $\ddot{\vee}$ = $\rightarrow$ 12.5.x) |  |  |  |
| tools          | サブディレク<br>$\lfloor \cdot \rfloor$                      | UNIX または Linux で interfaces ファイルを人間が判読できるフォー<br>マットに解析するための perl スクリプト (decode-tli) を含む。                             |  |  |  |
| netimpct.gif   | グラフィック・<br>ファイル                                        | jConnect のグラフィックを含む。                                                                                                 |  |  |  |
| index.html     | HTML ファイル                                              | jConnect マニュアルと jConnect サンプルへのリンクを含む。                                                                               |  |  |  |

<span id="page-17-0"></span>表 **1-3: jconnect605.zip** インストールのディレクトリとファイル

#### <span id="page-18-3"></span>**JDBC 2.0** のサンプル

jConnect インストール・ディレクトリ内の *sample2* サブディレクトリに JDBC 2.0 のコード・サンプルが置かれています。詳細については、『jConnect for JDBC プログラマーズ・リファレンス』の付録 B にある「jConnect サンプル・プログ ラム」を参照してください。

#### <span id="page-18-4"></span>**JDBC 3.0** への準拠

JDBC 3.0 仕様は、JDBC 2.0 仕様になかった多くの新しい機能を提供していま す。jConnect 6.05 には、JDBC 3.0 仕様で提供されるメソッドが含まれています が、そのうちのいくつかは実装されていません。アプリケーションが、実装さ れていない JDBC 3.0 メソッドを呼び出すと、メソッドが実装されていないこ とを示す SQL 例外が発生します。

jConnect の将来のバージョンでは、現在実装されていない JDBC 3.0 機能がサ ポートされる予定です。

#### <span id="page-18-1"></span><span id="page-18-0"></span>**jConnect** インストール環境のテスト

<span id="page-18-2"></span>jConnect をインストールしたら、Version プログラムを実行してそのインス トールをテストします。

注意 Version プログラムは、Sybase がインターネット上で提供しているデモ 用データベースに接続します。Version プログラムを正しく実行するには、イ ンターネットにアクセスできる環境が必要です。または、プログラム実行時 に [-U *username*] [-P *password*] [-S *servername*] コマンドで、使用するデータ ベースを明示的に指定してください。

#### <span id="page-18-5"></span>❖ インストール環境のテスト

- 1 Windows の DOS プロンプトか、UNIX または Linux のプロンプトで、ディ レクトリを *JDBC\_HOME* に変更します。
- 2 サンプル・プログラムを実行できるように CLASSPATH 変数が設定されて いることを確認し ( 詳細については、「[CLASSPATH](#page-13-2) の設定」(6 ページ ) を 参照 )、次のテキストを入力します。

java sample2.SybSample Version

SybSample ウィンドウが表示されます。プログラムの実行に応じて、ウィ ンドウの上部の [Running Sybase Sample] テキスト・ボックスに Version の ソース・コードが表示されます。真ん中のテキスト・ボックス ([Sample Output]) にはバージョン情報が表示されます。次に例を示します。

Using JDBC driver version 6.05 jConnect (TM) for JDBC(TM)/6.05...

- 3 出力に応じて、次のいずれかを行います。
	- 上記のメッセージが [Sample Output] テキスト・ボックスに表示され た場合は、jConnect が正しくインストールされています。
	- 上記のメッセージは表示されたが [Running Sybase Sample] テキスト・ ボックスに Version のソース・コードが表示されず、ウィンドウの下 部の [Status] テキスト・ボックスに次のように表示される場合、 jConnect は正しくインストールされていますが、Version プログラム を実行するコマンドを *JDBC\_HOME* 内の *sample2* ディレクトリ以外 のロケーションから入力した可能性があります。

java.io.FileNotFoundException: Version.java

• SybSample ウィンドウが表示されず、次のエラー・メッセージが表示 される場合、CLASSPATH が正しく設定されているかどうかを確認し てください。

Can't find class sample2.SybSample

• Windows で、SybSample ウィンドウが表示されず、次のいずれかのエ ラー・メッセージが表示される場合、パスに JDK ホーム・ディレク トリの *bin* サブディレクトリが指定されていることを確認してくだ さい。

> "Name specified is not recognized as an internal or external command" (Windows NT)

"Bad command or file name" (Windows 95)

4 インストールが正しく行われたことを確認したら、[Close] をクリックし て SybSample ウィンドウを閉じます。

#### <span id="page-19-0"></span>**jConnect** バージョンの確認

ここでは、jConnect インストールの正確なビルド・バージョンを確認する方法 について説明します。

#### ❖ インストールのビルド・バージョンの確認

• 次のコマンドを、UNIX または Linux の場合は *\$JDBC\_HOME/classes* ディ レクトリから、Windows の場合は *%JDBC\_HOME%¥classes* ディレクトリ から実行します。

java -jar jconn3.jar

次のようなバージョン文字列が表示されます。

jConnect (TM) for JDBC(TM)/6.05(Build 25773/P/EBF12723/JDK14/Fri Aug 5 0:05:43 2005

この場合、バージョン番号は 6.05 です。文字列 "EBF" の後に続く 5 桁の数字 が jConnect の正確なバージョンを示します。この数字は、新しくリリースされ た EBF ほど大きくなります。

Sybase ダウンロード Web サイトで jConnect のバージョンの更新を定期的に確 認し、最新バージョンをダウンロードすることをおすすめします。

# <span id="page-20-1"></span><span id="page-20-0"></span>**jConnect** のアップグレード

表 [1-4](#page-20-2) は、別のバージョンの jConnect にマイグレートする場合にソース・コー ドの変更と再コンパイルが必要なアップグレード・パスを示します。

| マイグレート<br>前の jConnect |                    |      |      |             |             |             |             |             |
|-----------------------|--------------------|------|------|-------------|-------------|-------------|-------------|-------------|
| バージョン                 | 新しい iConnect バージョン |      |      |             |             |             |             |             |
|                       | 4.0                | 4.1  | 4.2  | 5.0         | 5.2         | 5.5         | 6.0         | 6.05        |
| 3.0                   | 変更不要               | 変更不要 | 変更不要 | 変更が<br>必要 * | 変更が<br>必要 * | 変更が<br>必要 * | 変更が<br>必要 * | 変更が<br>必要 * |
| 4.0                   | 該当なし               | 変更不要 | 変更不要 | 変更が<br>必要 * | 変更が<br>必要 * | 変更が<br>必要 * | 変更が<br>必要 * | 変更が<br>必要 * |
| 4.1                   | 該当なし               | 該当なし | 変更不要 | 変更が<br>必要 * | 変更が<br>必要 * | 変更が<br>必要*  | 変更が<br>必要 * | 変更が<br>必要 * |
| 4.2                   | 該当なし               | 該当なし | 該当なし | 変更が<br>必要 * | 変更が<br>必要 * | 変更が<br>必要*  | 変更が<br>必要 * | 変更が<br>必要 * |
| 5.0                   | 該当なし               | 該当なし | 該当なし | 該当なし        | 変更不要        | 変更不要        | 変更が<br>必要 * | 変更が<br>必要 * |
| 5.2                   | 該当なし               | 該当なし | 該当なし | 該当なし        | 変更不要        | 変更不要        | 変更が<br>必要 * | 変更が<br>必要 * |
| 5.5                   | 該当なし               | 該当なし | 該当なし | 該当なし        | 該当なし        | 該当なし        | 変更が<br>必要 * | 変更が<br>必要 * |
| 6.0                   | 該当なし               | 該当なし | 該当なし | 該当なし        | 該当なし        | 該当なし        | 該当なし        | 変更<br>不要 *  |

<span id="page-20-2"></span>表 **1-4:** 再コンパイルが必要なアップグレード・パス

\* 詳細については、『jConnect for JDBC プログラマーズ・リファレンス』の「第 6 章 jConnect アプリケーションへのマイグレート」を参照してください。

注意 JDBC アプリケーションには jConnect 6.05 を使用することを強くおすす めします。このバージョンは最も多くの機能を提供し、最も多くの Sybase デー タベース機能をサポートしています。

<sub>第 2 章</sub> jConnect マニュアルの使用

<span id="page-22-0"></span>jConnect のインストールには、『jConnect for JDBC プログラマーズ・リファ レンス』と、jConnect のパッケージ、クラス、メソッドに関する javadoc 情報 ( 下記参照 ) が含まれています。

この章の内容は、次のとおりです。

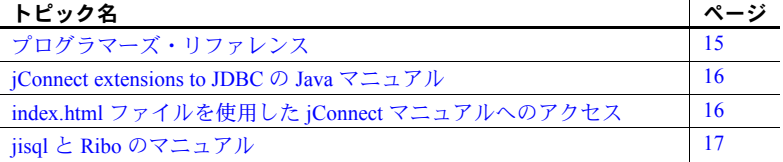

<span id="page-22-2"></span><span id="page-22-1"></span>プログラマーズ・リファレンス

『jConnect for JDBC プログラマーズ・リファレンス』には、jConnect ドラ イバ固有の情報と例、jConnect を使用する際に発生する問題の解決方法と 対処方法が示されています。

jConnect のインストール時に、jConnect インストール・ディレクトリ内に *docs* ディレクトリが作成されます。*docs* ディレクトリ内の *en/progref* サブ ディレクトリに、HTML 形式と PDF 形式の『jConnect for JDBC プログラ マーズ・リファレンス』が格納されています。英語以外の言語のバージョ ンを入手するには、jConnect ダウンロード Web サイトで *docsINT.zip* ファ イルをダウンロードしてください。詳細については、「jConnect [製品のイ](#page-11-0) [ンストール」](#page-11-0)(4 ページ ) を参照してください。

インストール・ガイド **15**

# <span id="page-23-2"></span><span id="page-23-0"></span>**jConnect extensions to JDBC** の **Java** マニュアル

Java Software の Java Development Kit (JDK) には、ソース・コード・ファイルか らコメントを抽出し、対応する HTML ファイルにする挿入する *javadoc* スクリ プトが含まれています。このスクリプトは、jConnect ソース・ファイルから jConnect のパッケージ、クラス、メソッドのマニュアルを抽出するために使用 されます。jConnect をインストールすると、次のディレクトリに javadoc 情報 がインストールされます。

• UNIX または Linux の場合

*\$JDBC\_HOME/docs/en/javadocs*

• Windows の場合

*%JDBC\_HOME%¥docs¥en¥javadocs*

javadoc 情報は HTML 形式でのみ提供されています。

# <span id="page-23-3"></span><span id="page-23-1"></span>*index.html* ファイルを使用した **jConnect** マニュアルへのアクセス

Web ブラウザを使用して *index.html* ファイルから『jConnect for JDBC プログラ マーズ・リファレンス』と jConnect javadoc 情報の両方にアクセスできます。

- *\$JDBC\_HOME/index.html* (UNIX または Linux の場合 ) と *%JDBC\_HOME%¥index.html* (Windows の場合 ) には、jConnect マニュアル にアクセスするためのリンクとサンプル JDBC アプレットを実行するた めのリンクが含まれています。
- *\$JDBC\_HOME/docs/index.html* (UNIX または Linux の場合) と *%JDBC\_HOME%¥docs¥index.html* (Windows の場合 ) には、jConnect マニュ アルへのリンクが含まれています。

# <span id="page-24-1"></span><span id="page-24-0"></span>**jisql** と **Ribo** のマニュアル

Ribo と jisql は次のような JDBC 開発ツールです。

- jisql はデータベース GUI を提供します。ユーザはこの GUI で、データベー スへの接続、SQL コマンドの発行、出力のグラフィカル表示を行うこと ができます。
- Ribo は、JDBC 開発者が jConnect とデータベース間の通信内容を取得、表 示できるようにします。Ribo を使用して、TDS メッセージを復号化する こともできます。Sybase データベースでクライアント・アプリケーション との通信に使用されるこのメッセージは、開発者が問題を診断するときに 役立ちます。

注意 Ribo と jisql はいくつかの jConnect クラスを使用するため、これらのユー ティリティを実行する場合は JDK 1.4 以降を使用することを強くおすすめし ます。

Ribo と jisql の詳細については、これらのアプリケーションに付属のマニュア ルを参照してください。アプリケーションは Sybase Web サイトからダウン ロードできます。

jisql をダウンロードした場合、*doc* サブディレクトリには次のマニュアルが格 納されます。

• *.html* 版の『jisql User's Guide』。最初に *jisql-1.html* を開いてください。

Ribo をダウンロードした場合、*doc* サブディレクトリには次のマニュアルが格 納されます。

• *.html* 版の『Ribo User's Guide』。最初に *ribo-1.html* を開いてください。

# <span id="page-26-0"></span>索引

# **A**

Adaptive Server Anywhere [メタデータ用のストアド・プロシージャの](#page-16-2) インストール 8 Adaptive Server Enterprise [メタデータ用のストアド・プロシージャの](#page-15-0) インストール 7

# **C**

[CLASSPATH](#page-13-0) 環境変数 5, [6](#page-13-3) Netscape [での制限](#page-14-2) 6

# **D**

DatabaseMetaData メソッド [ストアド・プロシージャ](#page-14-3) 7

# **J**

Java Development Kit「JDK[、インストール」を参照](#page-10-4) 3 JAVA HOME 環境変数 3 [javadoc 15](#page-23-0) jConnect [インストール](#page-11-0) 3 [インストール内容](#page-16-0) 8 [インストールの条件](#page-8-5) 1 jConnect [のインストール](#page-11-0) 3 CD [の使用](#page-12-1) 4 Web [の使用](#page-11-2) 3 [インストール環境のテスト](#page-18-2) 10 [稼働条件](#page-8-5) 1 jConnect [バージョンの確認](#page-19-0) 11 JDBC 2.0 [のサンプル](#page-18-3) 10 [JDBC 3.0](#page-18-4) への準拠 10 [JDBC\\_HOME](#page-13-4) 環境変数 5 [設定](#page-13-5) 5 [JDK \(Java Development Kit\)](#page-10-4)、インストール 3

# **L**

Linux [システムの稼働条件](#page-9-2) 2

# **N**

Netscape [CLASSPATH](#page-14-2) の制限 6

# **S**

SQL Anywhere [メタデータ用のストアド・プロシージャの](#page-16-3) インストール 8

# **U**

UNIX [システムの稼働条件](#page-9-2) 2

# **V**

version プログラム 正常に終了した jConnect [インストール環境の](#page-18-0) テスト 10

### **W**

Windows [システムの稼働条件](#page-8-6) 1

## い

インストール [JDK \(Java Development Kit\) 3](#page-10-4) [ストアド・プロシージャ](#page-14-3) 7 [内容](#page-16-0) 8

# か

稼働条件 jConnect [のインストール](#page-8-2) 1 環境変数、設定 [CLASSPATH 5,](#page-13-0) [6](#page-13-3) JAVA HOME 3 [JDBC\\_HOME 5](#page-13-0) [関連マニュアル](#page-4-1) v

# さ

サンプル [JDBC 2.0 10](#page-18-3)

# し

システムの稼働条件 jConnect [のインストール](#page-8-2) 1 準拠 [JDBC 3.0 10](#page-18-4)

# す

ストアド・プロシージャ [Adaptive Server Enterprise 7](#page-15-1) SQL Anywhere または [Adaptive Server Anywhere 8](#page-16-2) [メタデータに必要](#page-14-0) 7

### せ

設定 [CLASSPATH 5](#page-13-5) JAVA HOME 3 [JDBC\\_HOME 5](#page-13-5)

# て

テスト jConnect [バージョン](#page-18-5) 10 正常に終了した jConnect [インストール環境](#page-18-2) 10

# ふ

[フォントの表記規則](#page-6-1) vii ブラウザ jConnect [インストールの条件](#page-8-7) 1 Netscape での [CLASSPATH](#page-14-4) の制限 6

### め

[メタデータ、ストアド・プロシージャ](#page-14-0) 7